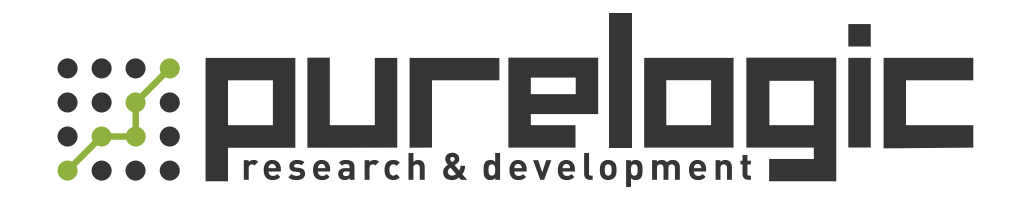

# РУКОВОДСТВО ПО ЭКСПЛУАТАЦИИ Серворайверы<br>серий ТЗа-Н и ТЗL-L

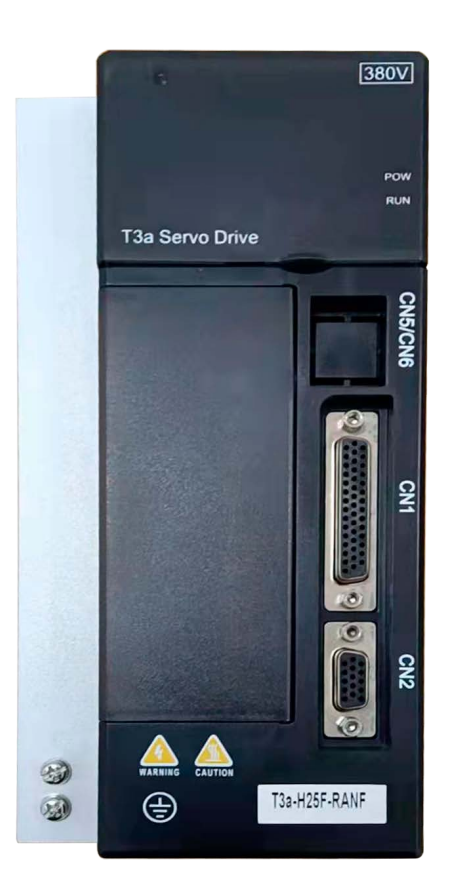

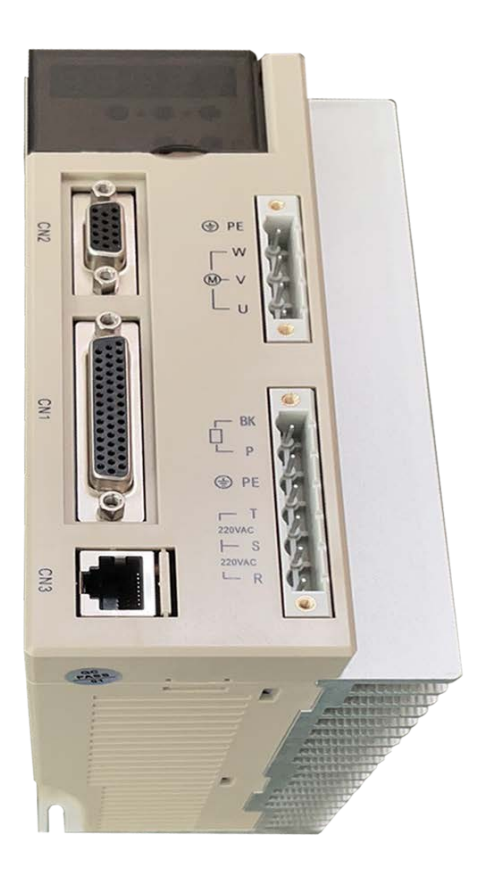

www.purelogic.ru

#### 1. Наименование и артикул изделий.

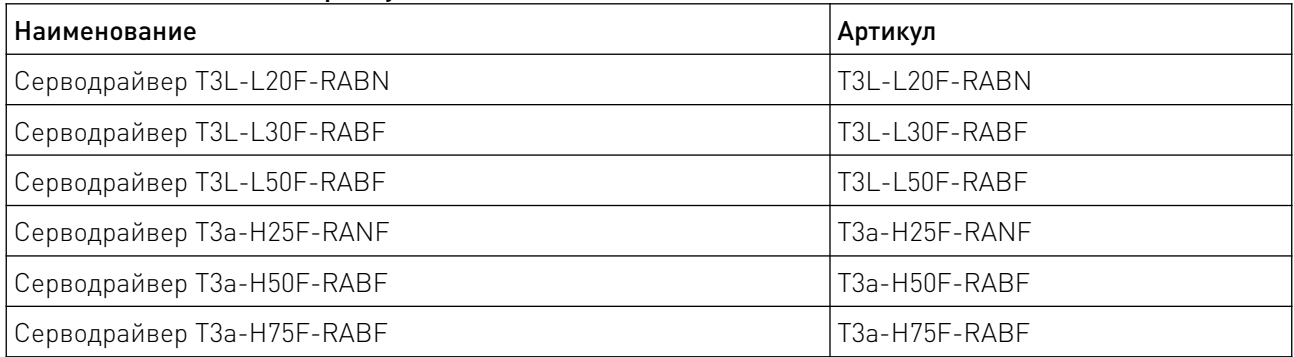

#### 2. Комплект поставки: серводрайвер.

#### 3. Информация о назначении продукции.

Серводрайверы серий T3L-L и T3a-H предназначены для управления синхронными серводвигателями. Несколько режимов управления внешним контроллером: позиционный, задания скорости и задания момента. Представленные драйверы с напряжением питания 220VAC (T3L-L) и 380VAC (T3a-H) совместимы с инкрементальными энкодерами 2500имп/об в качестве устройства обратной связи.

Для настройки драйвера, на передней панели расположен диодный дисплей и кнопки управления, а также разьем RS485 для настройки с помощью ПК. Драйверы оснащены оптоизолированными входами управления сигналами STEP, DIR, ENABLE и управления напряжением. Изделия совместимы с ПО PUMOTIX, Mach3/4, SmoothStepper, LinuxCNC, NCStudio, TurboCNC и т.п.

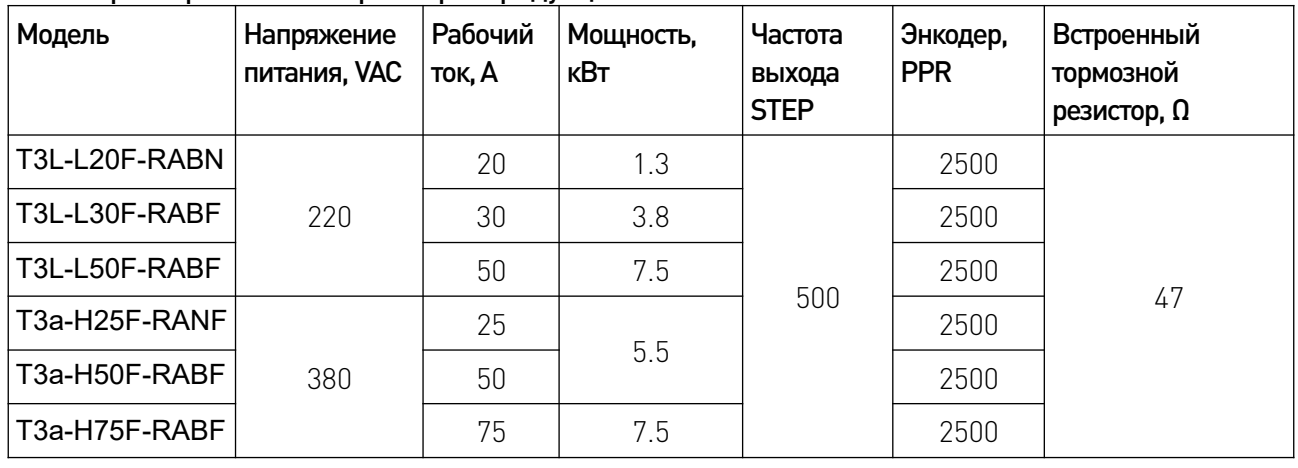

<u>and the state of the state of the state of the state of the state of the state of the state of the state of the state of the state of the state of the state of the state of the state of the state of the state of the state</u>

#### 4. Характеристики и параметры продукции.

#### 5. Работа с драйвером.

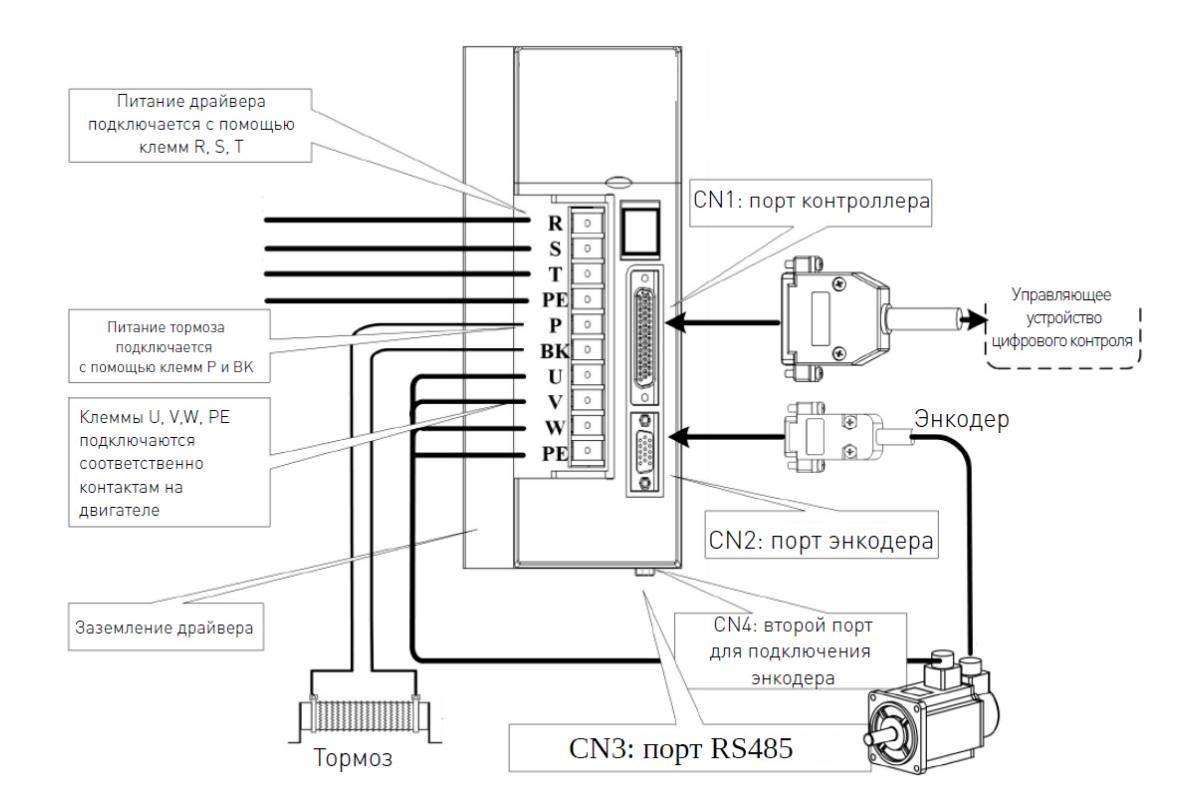

Рис. 1 — Описание интерфейса драйверов

#### 5.1. Подключение внешнего резистора

Серводрайверы поддерживают подключение внешнего тормозного резистора.

#### 5.2 Интерфейс серводрайверов

Устройства оснащены дисплеями, отображающими значения длиной до 5 знаков.

На передней панели драйверов серии ТЗа-Н находятся 4 кнопки ▲, ▼, ◀ и Enter, а также 2 диода, отображающие состояние системы (POW и RUN).

На передней панели драйвера серии T3L-L находятся 5 кнопок ▲, ▼, ◀, E (Enter) для ввода и S для ускоренного ввода значений.

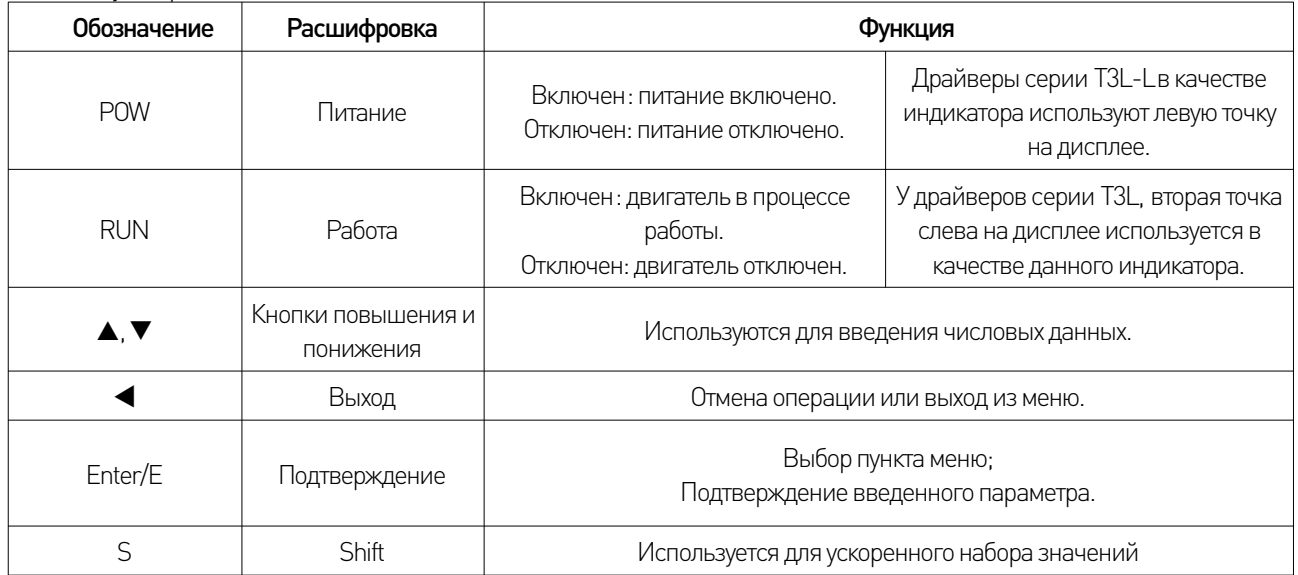

#### 6. Настройка режима работы драйвера.

Номер параметров формируется следующим образом:

Номер сегмента + номер параметра.

Например, у параметра P-105, номер сегмента - "1", номер параметра — "05".

В главном меню выберите "P-" и нажмите Enter, чтобы войти в режим настройки параметров. После выбора нажмите Enter для отображения значения параметра. Используйте клавиши ▲, ▼ для изменения значения параметра. Кратковременное нажатие ▲

или ▼ увеличивает или уменьшает параметр на 1 пункт.

Нажмите и удерживайте кнопку  $\blacktriangle$  или  $\nabla$ , чтобы увеличивать или уменьшать параметр непрерывно. Когда значение параметра изменено, крайняя правая точка на дисплее начнет светится. Нажмите Enter, чтобы подтвердить изменения. Когда правая точка погаснет, измененное значение отразится на работе устройства (после изменения некоторых параметров, необходима перезагрузка устройства).

После этого можно продолжить модификацию параметров. После завершения настроек нажмите клавишу ◀, чтобы вернуться в меню выбора номера параметра. Чтобы не принимать изменения, нажмите ◀ для отмены, и параметр вернется к исходному значению. Измененные параметры не сохраняются в EEPROM. При необходимости сохранить их, используйте операцию записи параметров в меню управления параметрами.

Параметры JOG

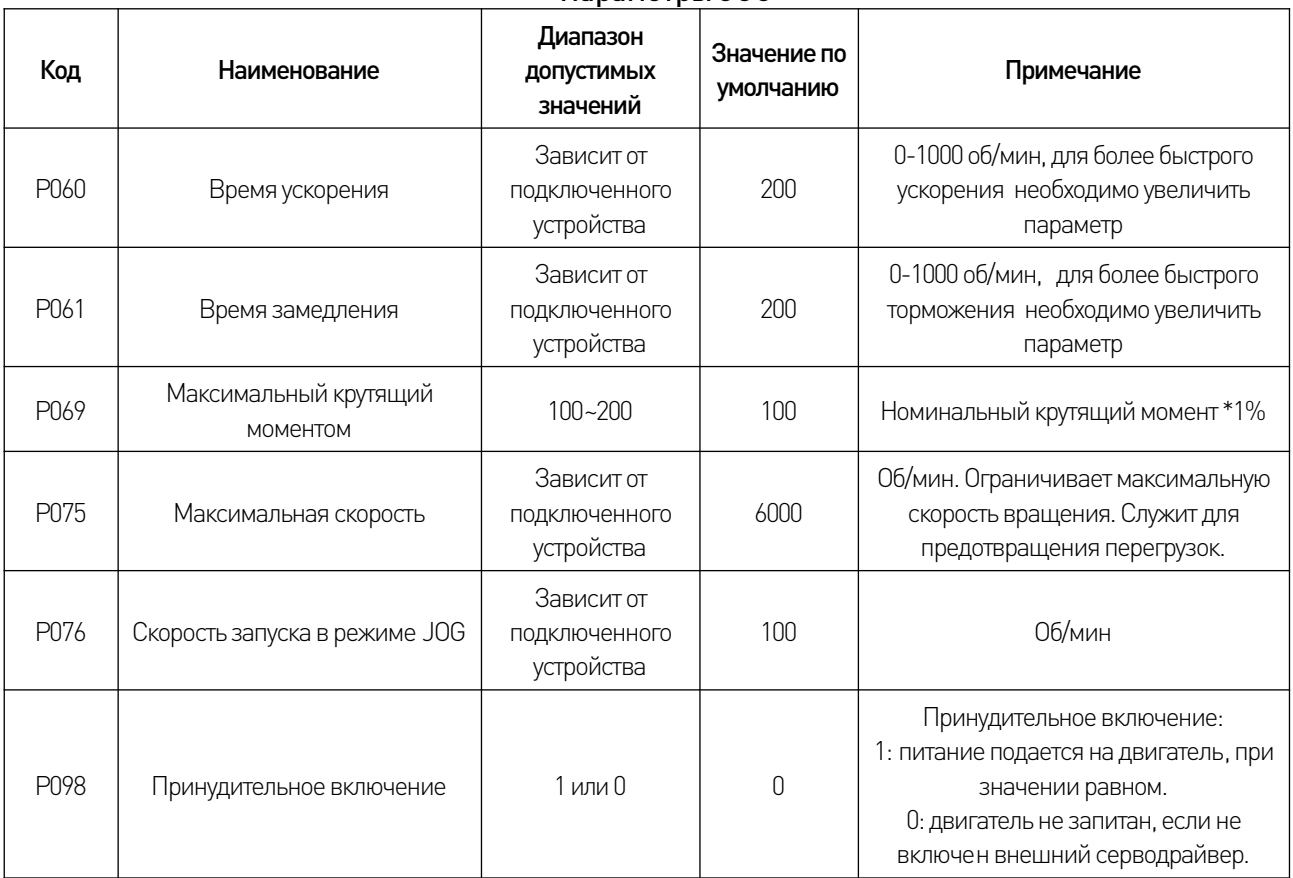

#### 6.1 Параметры драйвера

### Основные параметры в режиме управления положением

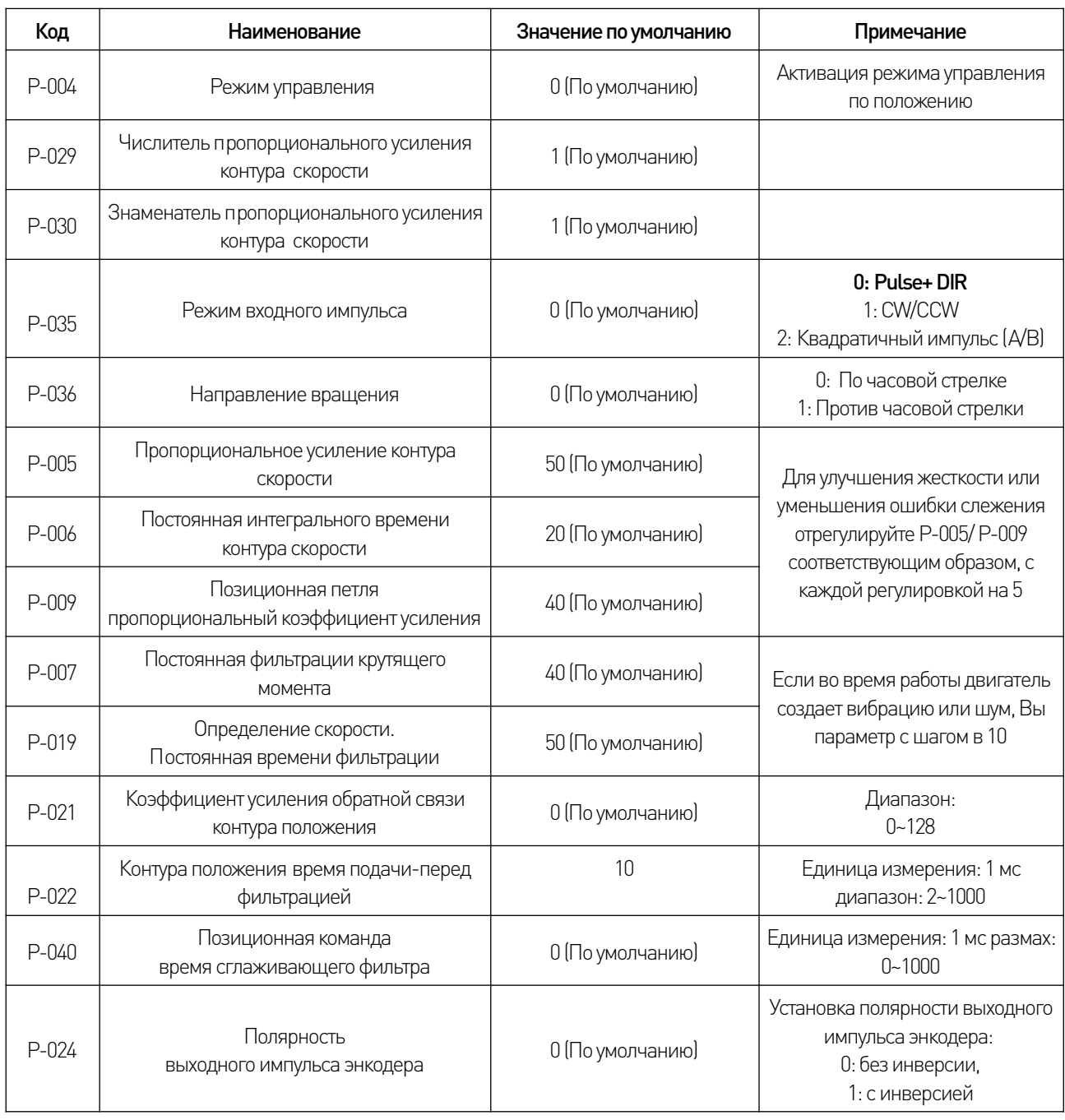

 $\sqrt{2}$ 

#### Основные параметры в режиме управления скоростью

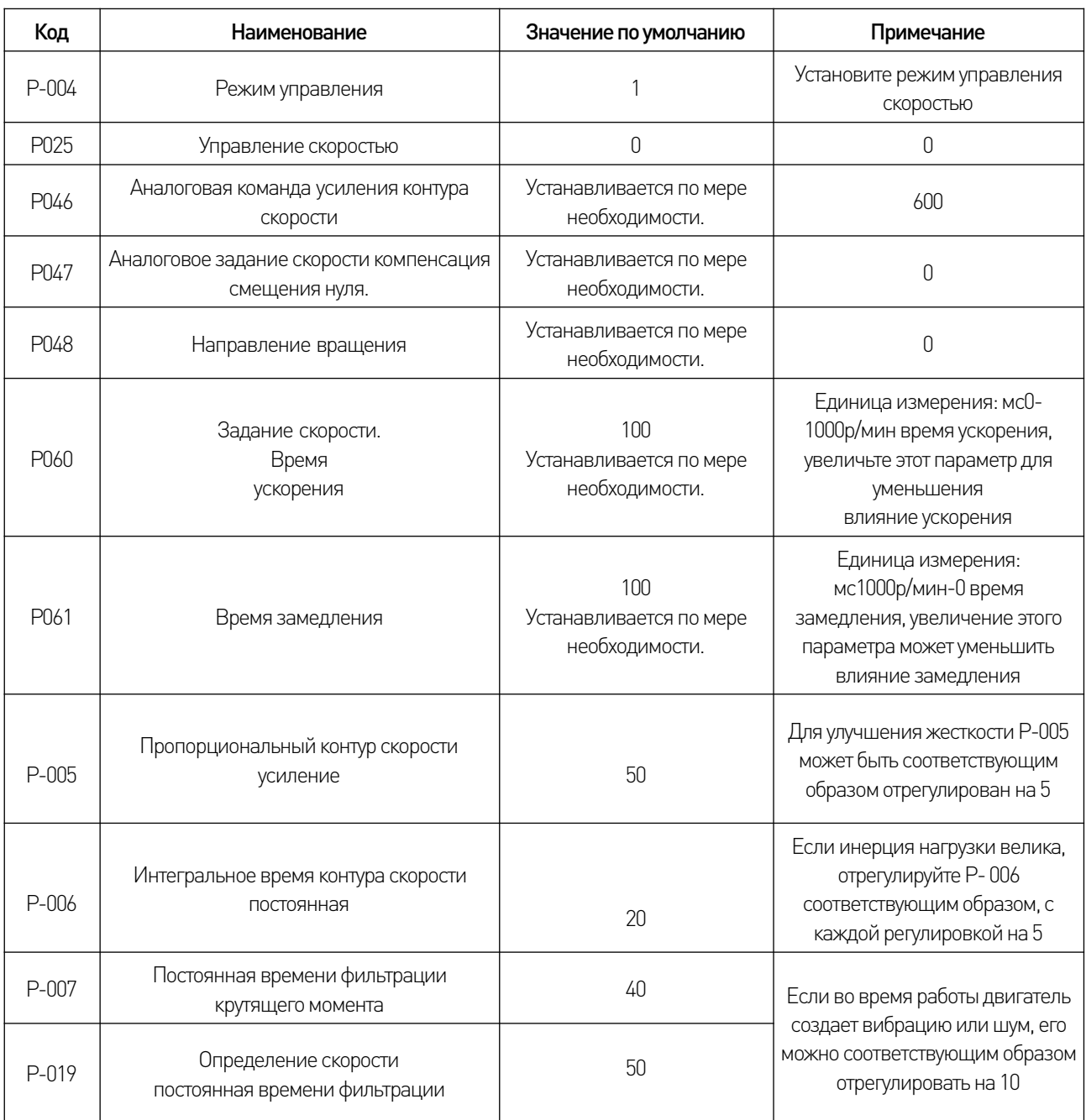

# Основные параметры в режиме управления крутящим моментом

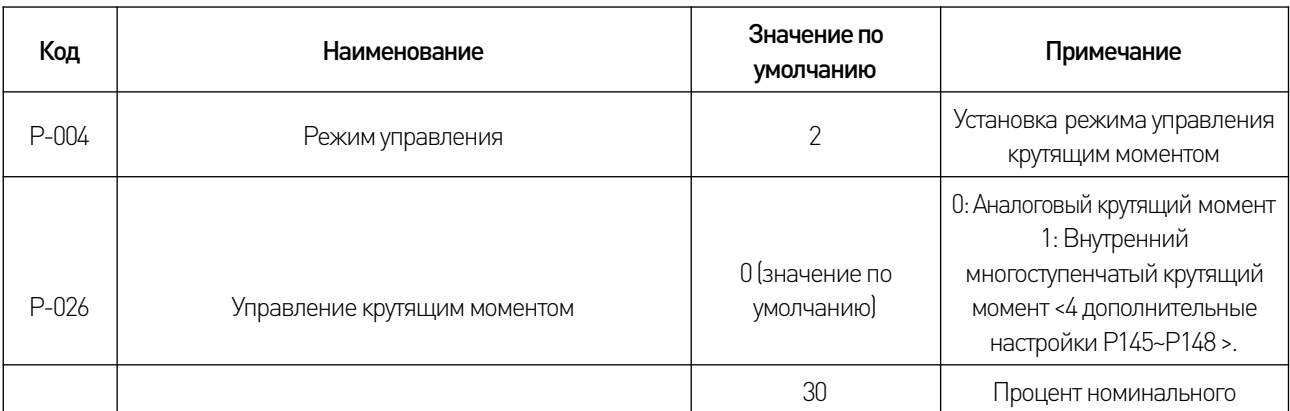

 $\sqrt{2}$ 

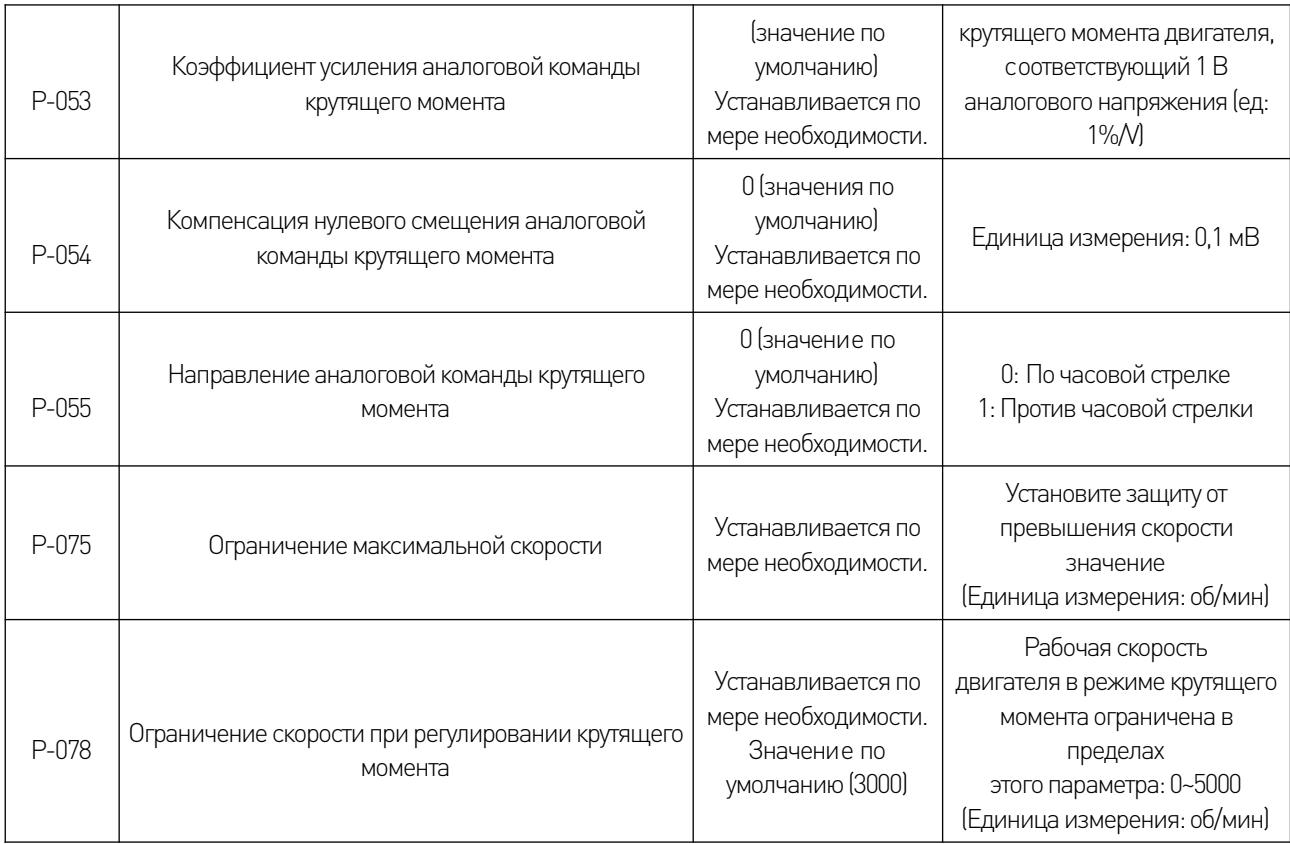

# Параметры электромагнитного тормоза

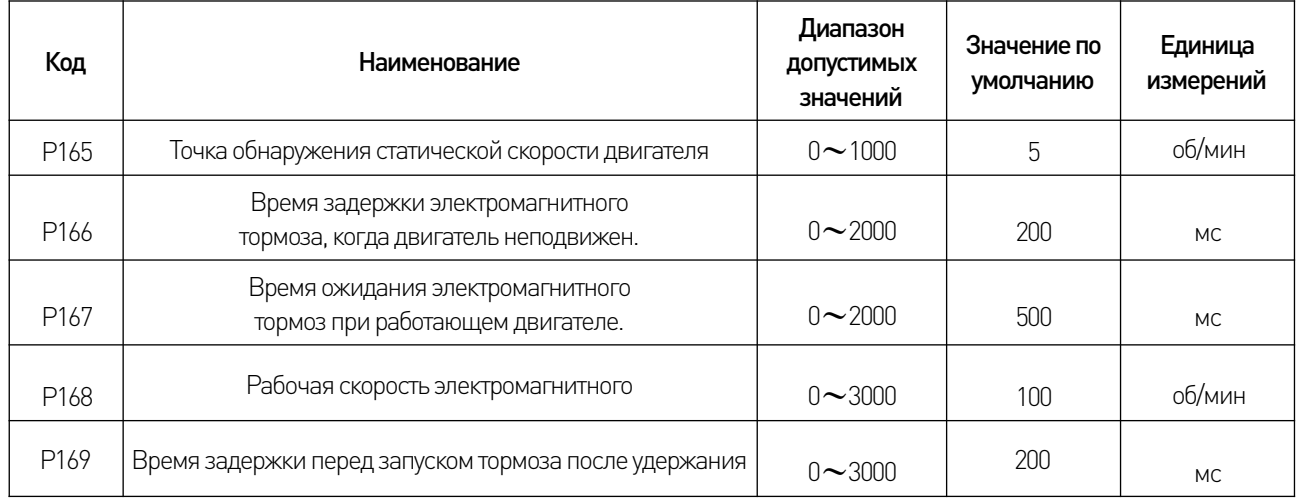

 $\sqrt{2}$ 

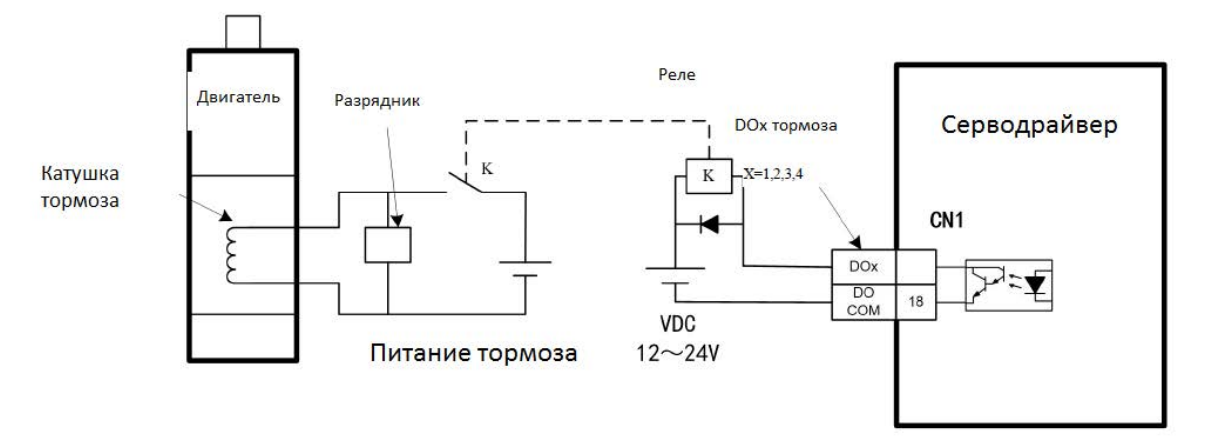

Рис. 2 – Схема подключения тормоза

#### 7. Ошибки драйвера.

Звуковой сигнал означает наличие ошибки. Номер ошибки отображается на дисплее. При появлении сигнала тревоги устройство автоматически переходит в режим контроля состояния и отображает номер ошибки, возможно выполнение других операции через клавиатуру. Когда драйвер не находится в состоянии мониторинга состояния, мерцание крайней правой цифровой точки на дисплее указывает на наличие сигнала тревоги.

1. При установке параметров по умолчанию сообщается об ошибке.

• Убедитесь, что пароль операции (P-000) установлен правильно;

• Восстановление настроек по умолчанию должно происходить при выключенном драйвере.

2. Управляющий компьютер включен, но зеленый индикатор драйвера (Run) не горит.

- Проверьте, достаточно-ли напряжение питания R/S/T;
- Проверьте правильность подключения CN1 31, +24V;
- Проверьте, подключен-ли сигнал SON к 0В на контакте 16 интерфейса CN1;
- 3. Возникает сигнал неисправности "Err-9/Err-10/Err-30/Err-31/Err-32/Err-33".

• Вышеуказанный сигнал тревоги указывает на наличие проблемы с энкодером или соединительным кабелем энкодера;

- Проверьте заземление кабеля и экранирующего слоя;
- Не приводит ли слишком длинный провод к потере питания энкодера 5 В;

• Убедитесь в отсутствии помех, изолируйте устройство от воздействия сильных магнитных и электрических линий.

4. Шум или вибрация (высокая частота) во время работы серводвигателя.

• Соответствующим образом увеличивайте коэффициенты фильтра P-007 и P-019 на 5 за настройку;

• Если эффект от увеличения коэффициента фильтра не заметен, увеличьте коэффициент пропорциональности контура скорости и коэффициент пропорциональности контура положения.

• Если вышеуказанные меры не дают значительного улучшения, проверьте, есть ли помех в линии подключения энкодера и заземление.

5. Низкая частота работы серводвигателя.

• Определите, находятся ли нагрузка и инерция серводвигателя в пределах допустимого диапазона для двигателя. Если нагрузка и инерция слишком сильно превышают номинальную кратность двигателя (момент нагрузки крутящий момент более чем в 3 раза, а инерция более чем в 5 раз), выберите двигатель с более высокими техническими характеристиками;

• Соответствующая регулировка пропорционального коэффициента усиления P-005 скоростного кольца, с изменением коэффициента с шагом 5 пунктов;

• Если эффект от увеличения P-005 не заметен, коэффициент фильтра P-007/P-019 может быть соответствующим образом уменьшить коэффициент фильтра P-007/P-019, с изменением коэффициента с шагом 5 пунктов;

Если эффект от уменьшения коэффициента фильтра не заметен, коэффициент усиления контура положения Р-009 может быть соответствующим образом уменьшен, с изменением коэффициента с шагом 5 пунктов;

Если вышеуказанные меры не эффективны, проверьте, нет ли помехи в линии подключения энкодера и линии подключения команд, проверьте целостность линий питания.

6. При появлении сигналов тревоги Err-2 или Err-11, определите, подает ли драйвер сигнал тревоги при включении питания или при большой инерции с частым ускорением или замедлением:

Если питание включено, сигнал тревоги может подтвердить, что аппаратная схема драйвера вышла из строя;

Если сигнал тревоги подается при частом ускорении и замедлении большой инерции. сначала проверьте меню мониторинга d-l и d-pl, чтобы убедиться, что постоянное значение и максимальное значение тока находятся в допустимом диапазоне драйвера и двигателя. Если постоянное значение и максимальное значение превышают допустимый диапазон, уменьшите ускорение инерции соответствующим образом (режим скорости: увеличьте время ускорения Р-060 и время замедления р-061.

Позиционный режим: увеличьте время ускорения и замедления контроллера управляющего компьютера, чтобы контролировать ток в допустимом диапазоне для драйвера и двигателя, и проверьте, исчезнет ли неисправность.

7. "Err-5/Err-12" появляется в драйвере при запуске серводвигателя.

"Err-5" указывает на то, что частота сигнала PULSE слишком высокая и превышает скорость считывания сигналов серводвигателя. Для решения проблемы, увеличьте время ускорения и замедления в программе или соответствующим образом увеличьте значение параметра время сглаживания команды Р-040, с изменением коэффициента с шагом 10 пунктов;

Вышеуказанные меры недействительны или верхний компьютер не может быть модифицирован. Пожалуйста, установите P-116 на 32 для защиты сигнала тревоги "Err-5" (для вступления в силу требуется отключение питания и перезапуск);

Если во время ввода в эксплуатацию на драйвере появляется сигнал тревоги "Err-12",  $\bullet$ это означает, что двигатель перегружен. Проверьте целостность двигателя и совместимость технических характеристик элементов системы.

#### 7.1 Коды ошибок

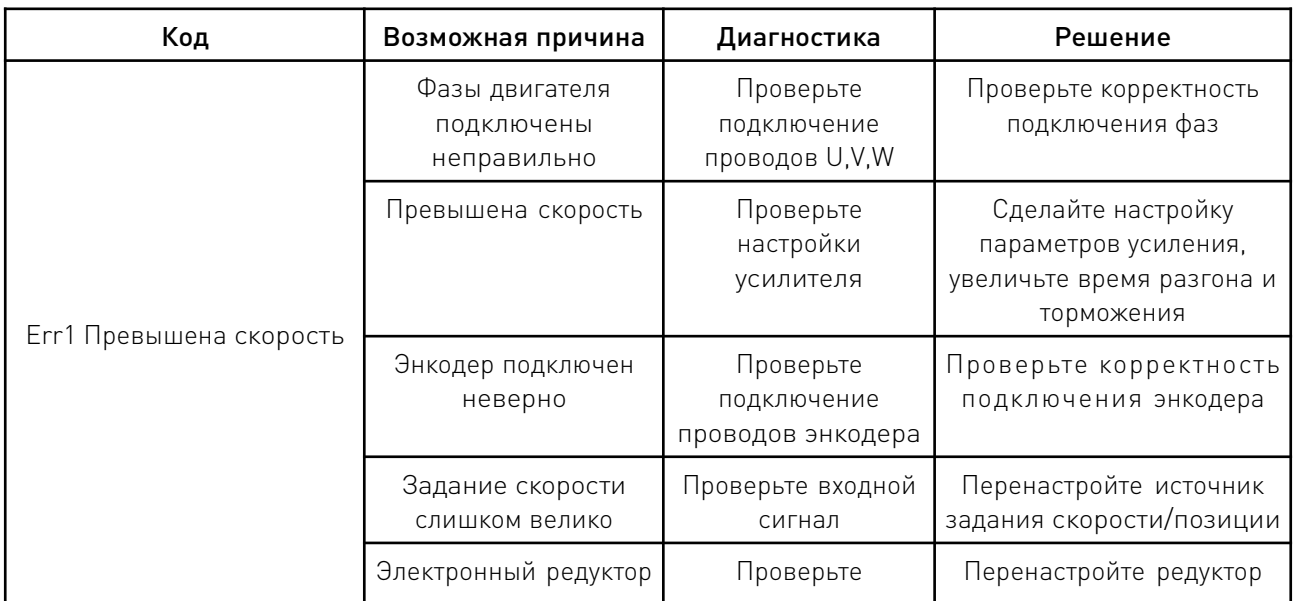

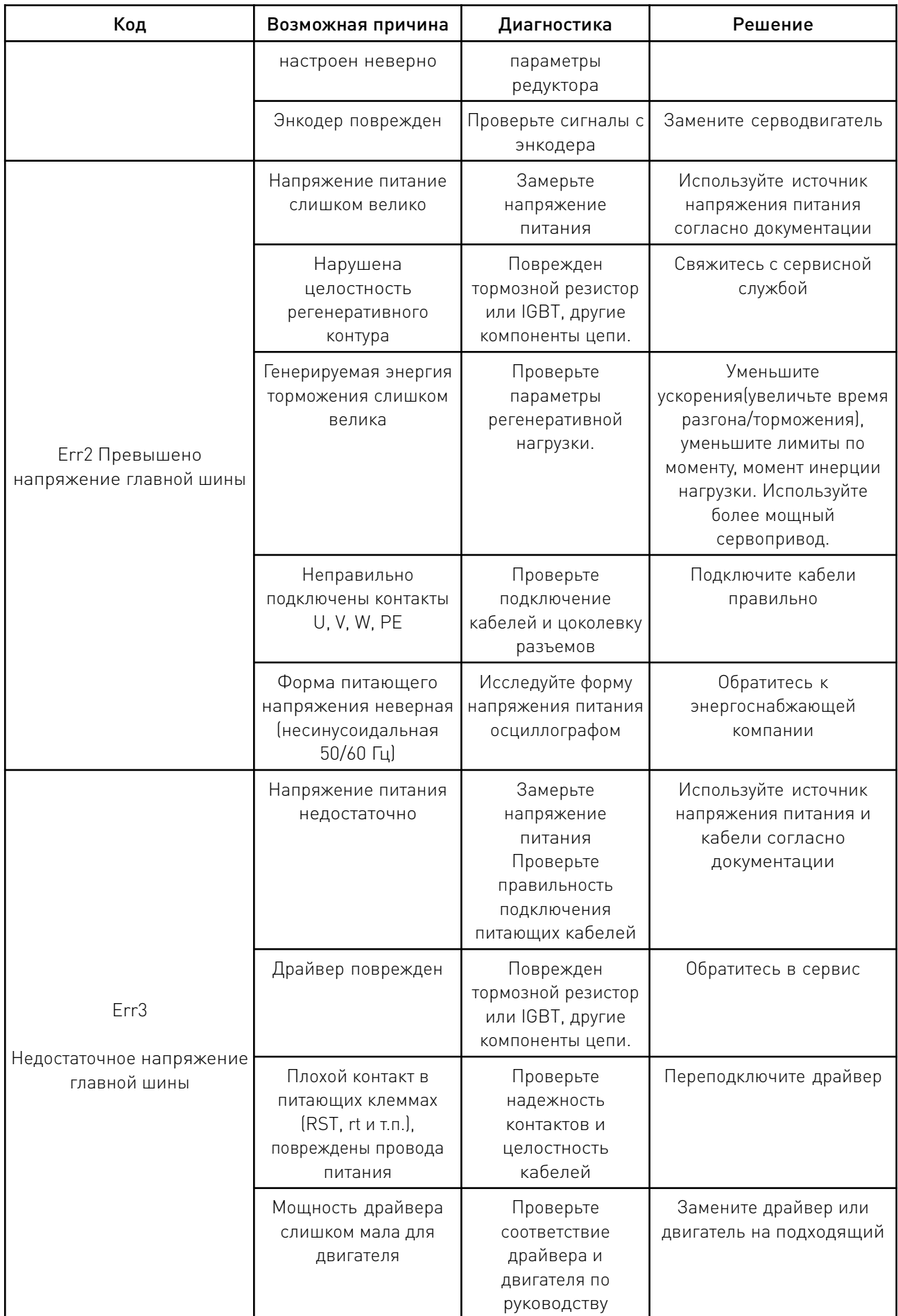

 $\overline{\phantom{a}}$ 

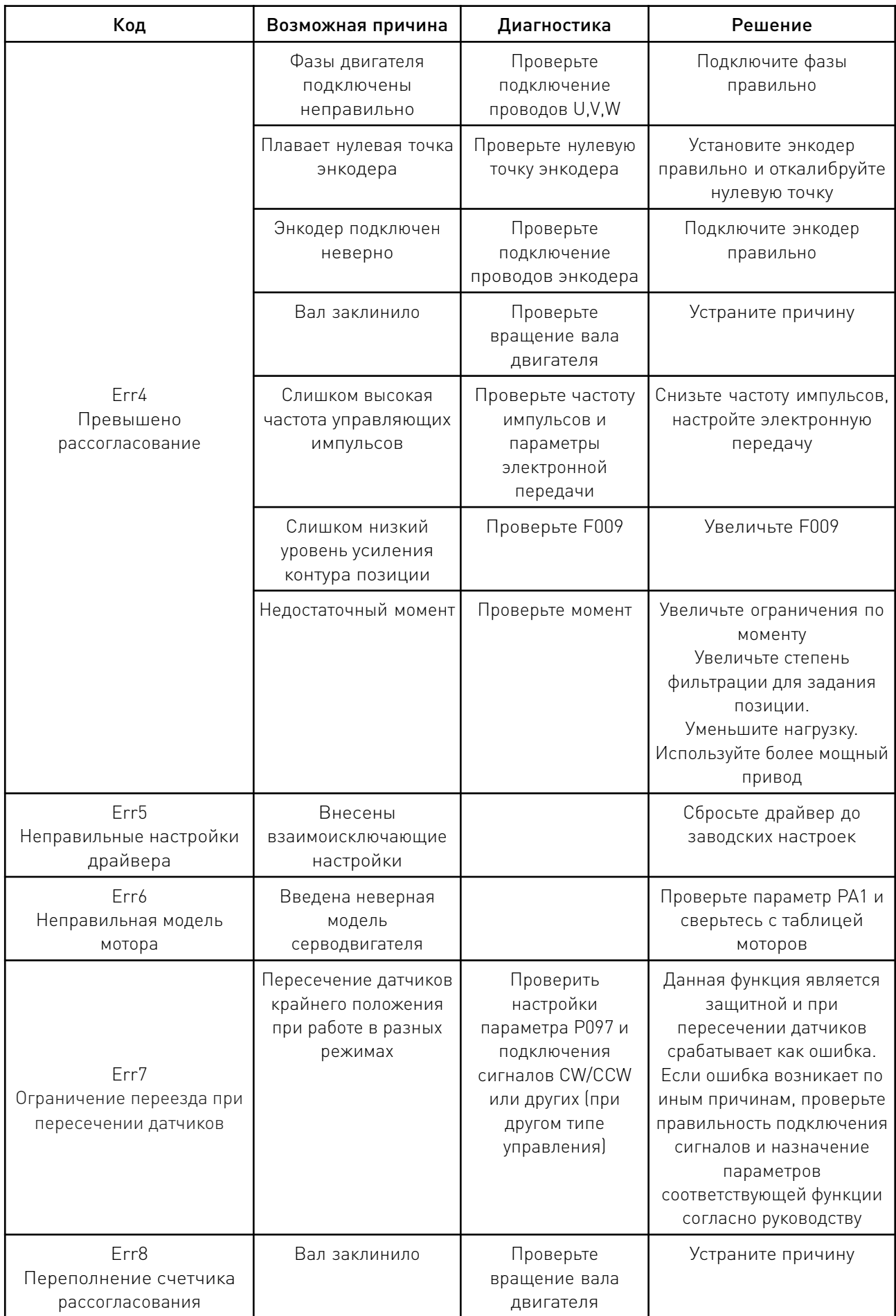

 $\overline{\phantom{a}}$ 

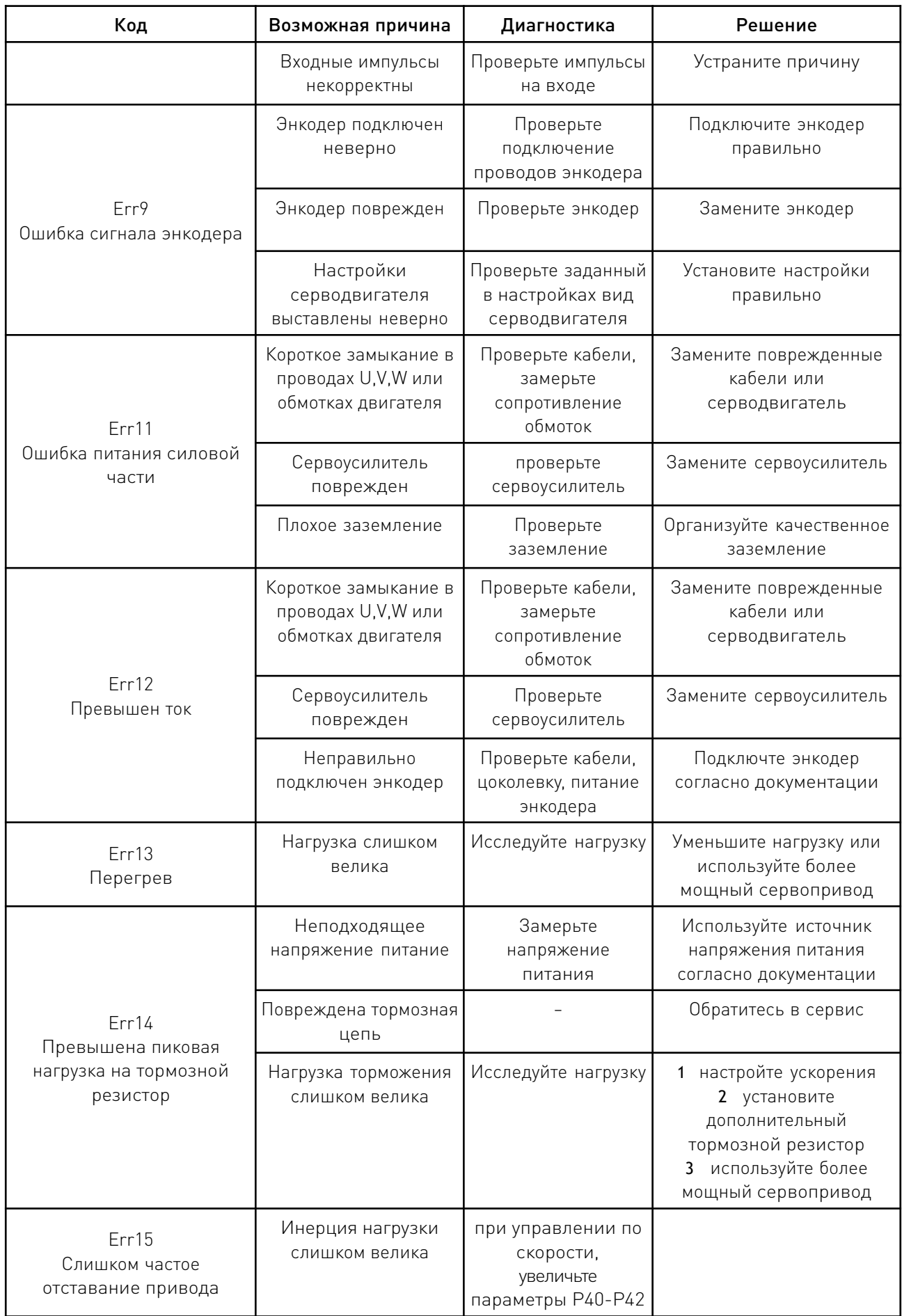

<u>and the state of the state of the state of the state of the state of the state of the state of the state of the state of the state of the state of the state of the state of the state of the state of the state of the state</u>

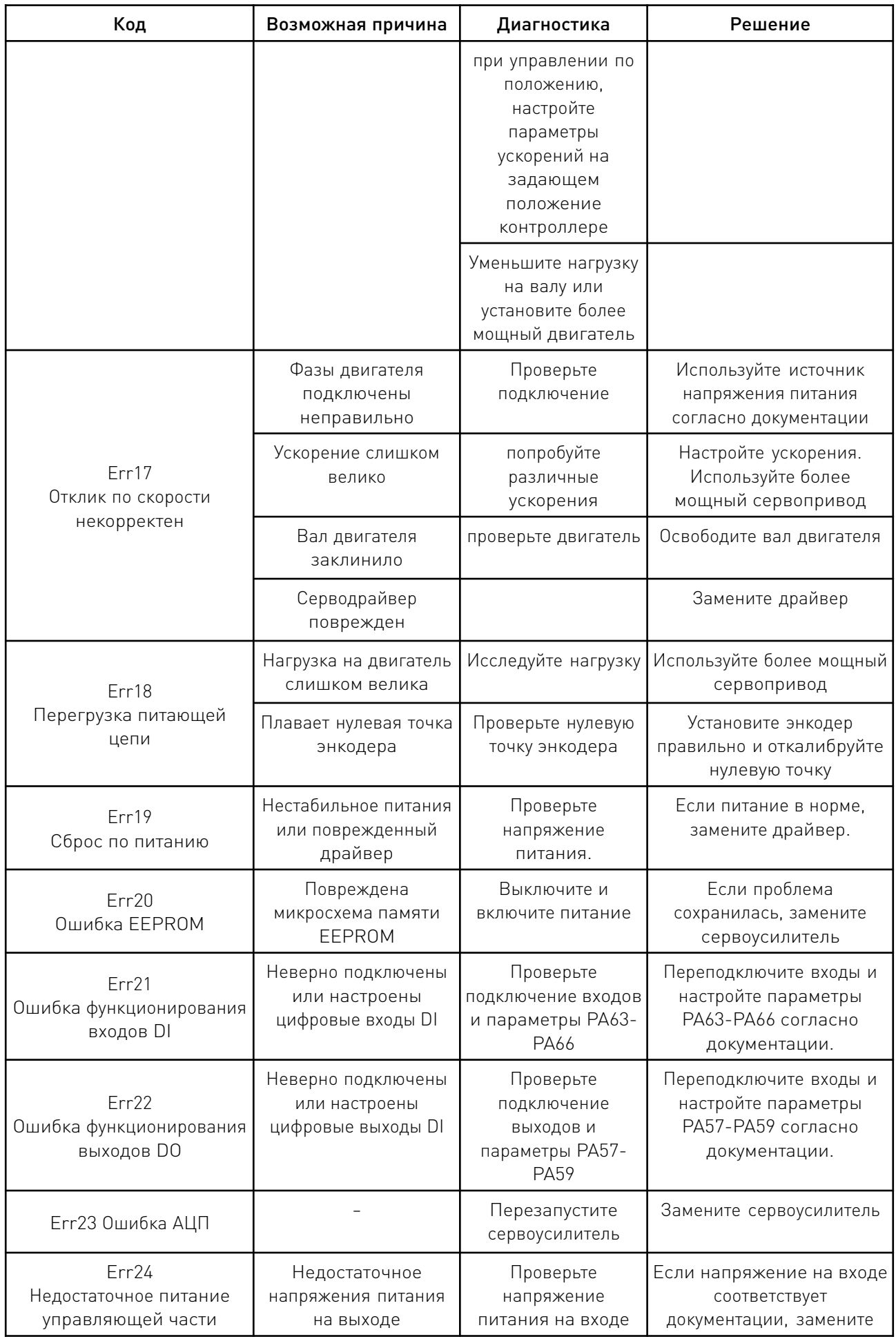

 $\overline{\phantom{a}}$ 

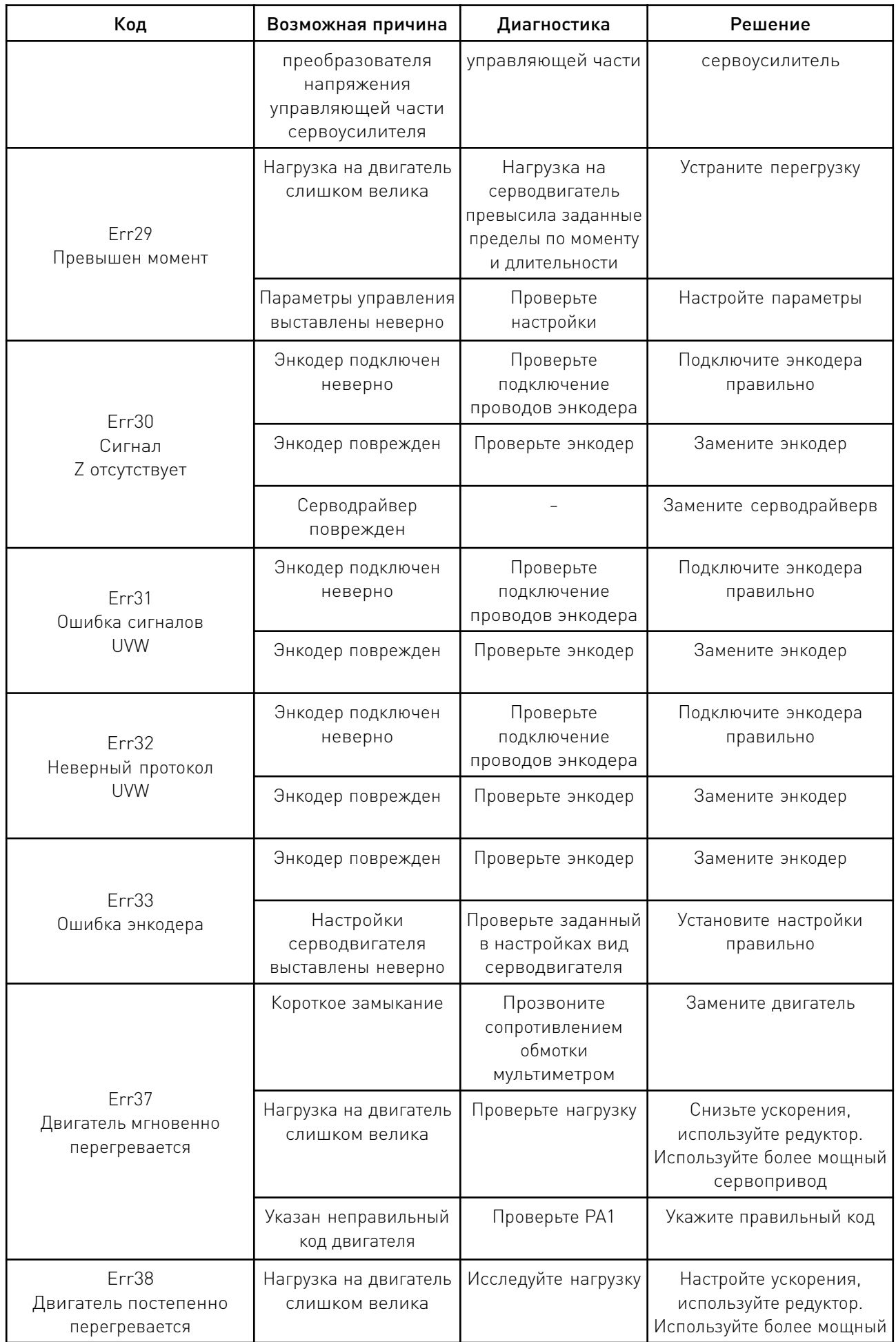

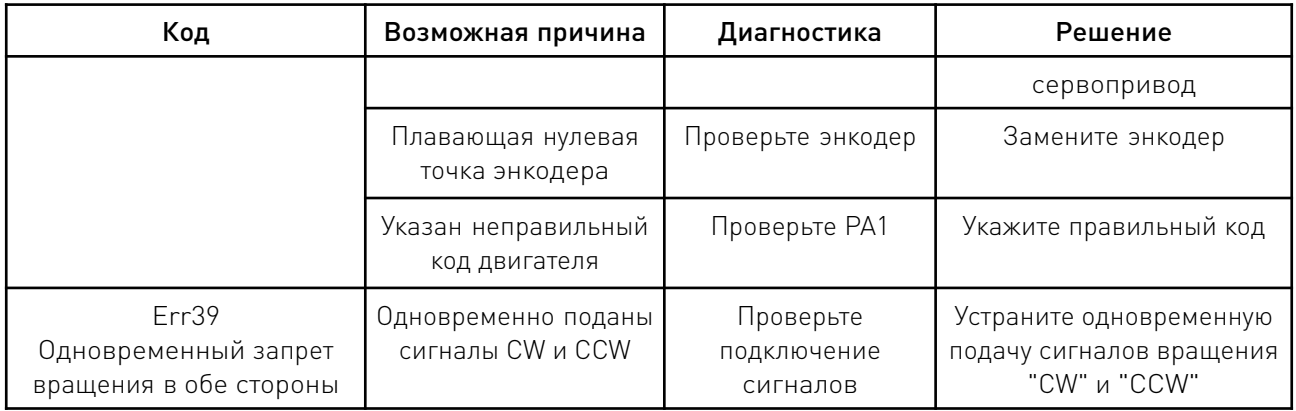

#### 8. Устойчивость к воздействию внешних факторов.

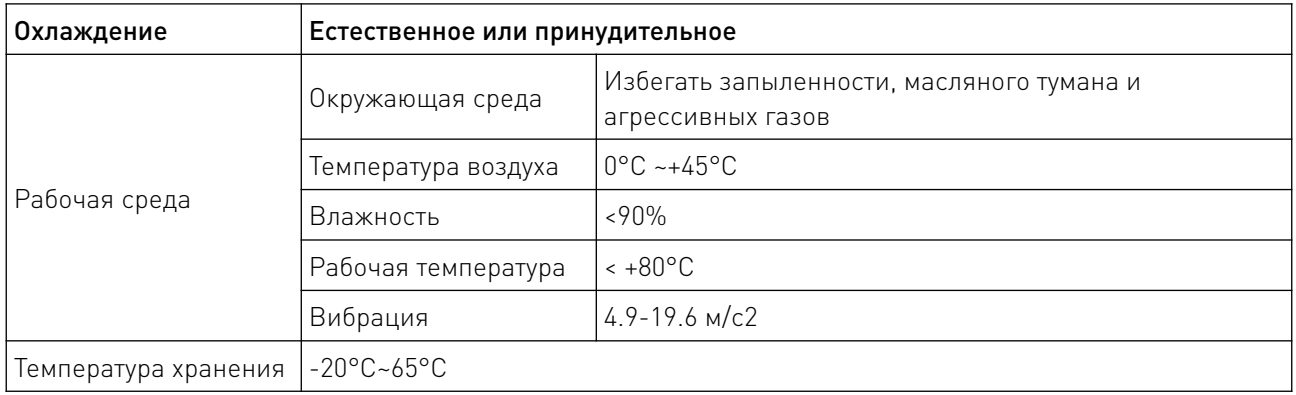

#### 9. Правила и условия безопасной эксплуатации.

Перед подключением и эксплуатацией изделия ознакомьтесь с паспортом и соблюдайте требования безопасности.

Изделие может представлять опасность при его использовании не по назначению. Оператор несет ответственность за правильную установку, эксплуатацию и техническое обслуживание изделия.

При повреждении электропроводки изделия существует опасность поражения электрическим током. При замене поврежденной проводки драйвер должен быть полностью отключен от электрической сети. Перед уборкой, техническим обслуживанием и ремонтом должны быть приняты меры для предотвращения случайного включения изделия.

#### 10. Приемка изделия.

После извлечения изделия из упаковки необходимо:

• проверить соответствие данных паспортной таблички изделия паспорту и накладной;

• проверить оборудование на отсутствие повреждений во время транспортировки и погрузки/разгрузки.

В случае несоответствия технических характеристик или выявления дефектов составляется акт соответствия.

#### 11. Монтаж и эксплуатация.

Работы по монтажу и подготовке оборудования должны выполняться только квалифицированными специалистами, прошедшими инструктаж по технике безопасности и изучившими настоящее руководство, Правила устройства электроустановок, Правила технической эксплуатации электроустановок, типовые инструкции по охране труда при эксплуатации электроустановок.

По окончании монтажа необходимо проверить:

- правильность подключения выводов оборудования к электросети;
- исправность и надежность крепежных и контактных соединений;
- надежность заземления;
- соответствие напряжения и частоты сети указанным на маркировке изделия.

#### 12. Маркировка и упаковка.

#### 12.1. Маркировка изделия.

Маркировка изделия содержит:

- товарный знак;
- наименование или условное обозначение (модель) изделия;
- серийный номер изделия;
- дату изготовления.

Маркировка потребительской тары изделия содержит:

- товарный знак предприятия-изготовителя;
- условное обозначение и серийный номер;
- год и месяц упаковывания.

#### 12.2. Упаковка.

К заказчику изделие доставляется в собранном виде. Оборудование упаковано в картонный коробок. Все разгрузочные и погрузочные перемещения вести с особым вниманием и осторожностью, обеспечивающими защиту от механических повреждений.

При хранении упакованного оборудования необходимо соблюдать следующие условия:

- не хранить под открытым небом;
- хранить в сухом и незапыленном месте;
- не подвергать воздействию агрессивных сред и прямых солнечных лучей;
- оберегать от механических вибраций и тряски;
- хранить при температуре от +5 до +35°С, при влажности не более 85%.

#### 13. Условия хранения изделия.

Изделие должно храниться в условиях по ГОСТ 15150-69, группа 2С (закрытые или другие помещения с естественной вентиляцией без искусственно регулируемых климатических условий) при температуре от минус 20°С до плюс 70°С и относительной влажности воздуха не более 85% (при плюс 35°С).

Помещение должно быть сухим, не содержать конденсата и пыли. Запыленность помещения в пределах санитарной нормы. В воздухе помещения для хранения изделия не должно присутствовать агрессивных примесей (паров кислот, щелочей). Требования по хранению относятся к складским помещениям поставщика и потребителя.

#### 14. Условия транспортирования.

Допускается транспортирование изделия в транспортной таре всеми видами транспорта (в том числе в отапливаемых герметизированных отсеках самолетов) без ограничения расстояний. При перевозке в железнодорожных вагонах вид отправки — мелкий малотоннажный. При транспортировании изделия должна быть предусмотрена защита от попадания пыли и атмосферных осадков.

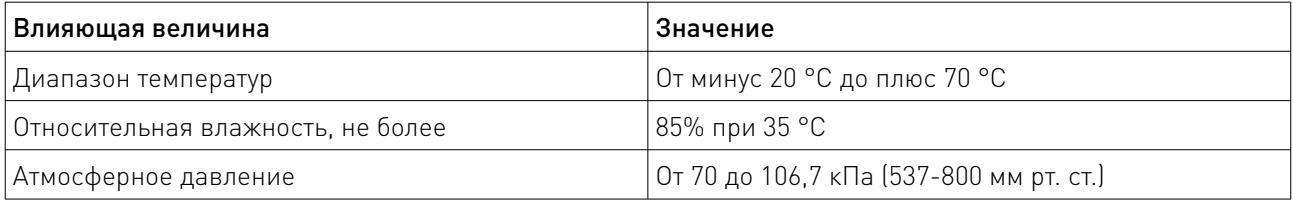

Климатические условия транспортирования.

#### 15. Гарантийные обязательства.

Гарантийный срок службы составляет 6 месяцев со дня приобретения. Гарантия сохраняется только при соблюдении условий эксплуатации и регламентного обслуживания.

1. Общие положения

1.1. Продавец не предоставляет гарантии на совместимость приобретаемого товара и товара, имеющегося у Покупателя, либо приобретенного им у третьих лиц.

1.2. Характеристики изделия и комплектация могут изменяться производителем без предварительного уведомления в связи с постоянным техническим совершенствованием продукции.

2. Условия принятия товара на гарантийное обслуживание

2.1. Товар принимается на гарантийное обслуживание в той же комплектности, в которой он был приобретен.

3. Порядок осуществления гарантийного обслуживания

3.1. Гарантийное обслуживание осуществляется путем тестирования (проверки) заявленной неисправности товара.

3.2. При подтверждении неисправности проводится гарантийный ремонт.

4. Гарантия не распространяется на стекло, электролампы, стартеры и расходные материалы, а также на:

4.1. Товар с повреждениями, вызванными ненадлежащими условиями транспортировки и хранения, неправильным подключением, эксплуатацией в нештатном режиме либо в условиях, не предусмотренных производителем (в т.ч. при температуре и влажности за пределами рекомендованного диапазона), имеющий повреждения вследствие действия сторонних обстоятельств (скачков напряжения электропитания, стихийных бедствий и т.д.), а также имеющий механические и тепловые повреждения.

4.2. Товар со следами воздействия и (или) попадания внутрь посторонних предметов, веществ (в том числе пыли), жидкостей, насекомых, а также имеющим посторонние надписи.

4.3. Товар со следами несанкционированного вмешательства и (или) ремонта (следы вскрытия, кустарная пайка, следы замены элементов и т.п.).

4.4. Товар, имеющий средства самодиагностики, свидетельствующие о ненадлежащих условиях эксплуатации.

4.5. Технически сложный Товар, в отношении которого монтажносборочные и пусконаладочные работы были выполнены не специалистами Продавца или рекомендованными им организациями, за исключением случаев прямо предусмотренных документацией на товар.

4.6. Товар, эксплуатация которого осуществлялась в условиях, когда электропитание не соответствовало требованиям производителя, а также при отсутствии устройств электрозащиты сети и оборудования.

4.7. Товар, который был перепродан первоначальным покупателем третьим лицам.

<u>and the state of the state of the state of the state of the state of the state of the state of the state of the state of the state of the state of the state of the state of the state of the state of the state of the state</u>

4.8. Товар, получивший дефекты, возникшие в результате использования некачественных или выработавших свой ресурс запасных частей, расходных материалов, принадлежностей, а также в случае использования не рекомендованных изготовителем запасных частей, расходных материалов, принадлежностей.

16. Наименование и местонахождение импортера: ООО "Станкопром", Российская Федерация, 394033, г. Воронеж, Ленинский проспект 160, офис 333.

17. Маркировка ЕАС

# FAL

Изготовлен и принят в соответствии с обязательными требованиями действующей технической документации и признан годным для эксплуатации.

<u>and the state of the state of the state of the state of the state of the state of the state of the state of the state of the state of the state of the state of the state of the state of the state of the state of the state</u>

№ партии:

ОТК:

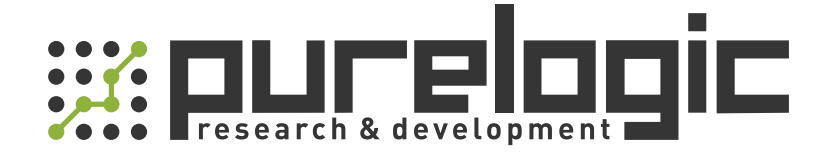

+7 (495) 505-63-74 Москва +7 (473) 204-51-56 Воронеж 8 (800) 555-63-74 бесплатные звонки по РФ

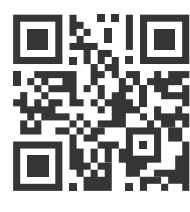

[www.purelogic.ru](https://purelogic.ru) 394033, Россия, г. Воронеж, Ленинский пр-т, 160, офис 149 info@purelogic.ru

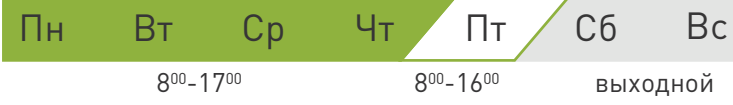